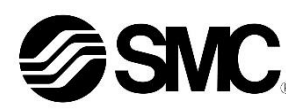

# **Betriebsanleitung Feldbuskomponente - Feldbussystem für EtherCAT**

# **Serie EX600-SEC1 / -SEC2**

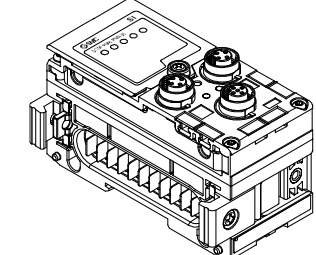

Die bestimmungsgemäße Verwendung dieses Feldbusmoduls ist die Steuerung von pneumatischen Ventilen und I/O bei Verbindung mit dem EtherCAT-Protokoll.

## **1 Sicherheitsvorschriften**

 $1)$  ISO 4414: Pneumatische Fluidtechnik – Empfehlungen für den Einsatz von Geräten für Leitungs- und Steuerungssysteme. ISO 4413: Hydraulische Fluidtechnik – Empfehlungen für den Einsatz

Diese Sicherheitsvorschriften sollen vor gefährlichen Situationen und/oder Sachschäden schützen. In diesen Hinweisen wird die potenzielle Gefahrenstufe mit den Kennzeichnungen "Achtung", "Warnung" oder "Gefahr" bezeichnet. Sie alle sind wichtige Hinweise für die Sicherheit und müssen zusätzlich zu den internationalen Normen (ISO/IEC)<sup>\*1)</sup> und anderen Sicherheitsvorschriften beachtet werden.

von Geräten für Leitungs- und Steuerungssysteme. IEC 60204-1: Sicherheit von Maschinen – Elektrische Ausrüstung von Maschinen. (Teil 1: Allgemeine Anforderungen)

ISO 10218-1: Manipulierende Industrieroboter - Sicherheit. usw.

- Weitere Informationen finden Sie im Produktkatalog, in der Betriebsanleitung und in den Vorsichtsmaßnahmen beim Umgang mit SMC-Produkten.
- Bewahren Sie dieses Bedienungsanleitung für spätere Einsichtnahme an einem sicheren Ort auf.

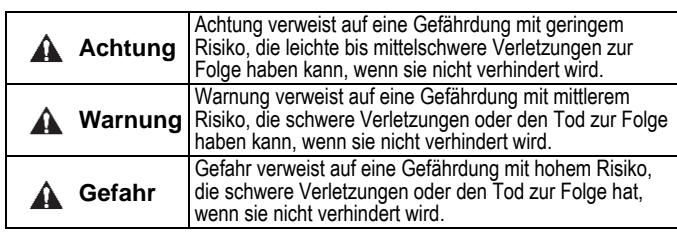

## **Warnung**

- **Stellen Sie stets sicher, dass alle relevanten Sicherheitsgesetze und -normen erfüllt werden.**
- Alle Arbeiten müssen von einer qualifizierten Person in sicherer Art und Weise sowie unter Einhaltung der nationalen Vorschriften durchgeführt werden.

# **2 Technische Daten**

Die Geräte der Reihe EX600 können an einen Feldbus angeschlossen werden, um die Verdrahtung der Ein- und Ausgabegeräte zu reduzieren und ein dezentrales Steuerungssystem zu realisieren. Das System kommuniziert über den Feldbus mit dem Feldbusmodul.

Ein Feldbusmodul kann an Mehrfachanschlussplatte mit bis zu 32 Ausgängen und an Eingangs-, Ausgangs- und I/O Modulen mit bis zu 9 Modulen angeschlossen werden.

## **2.1 Allgemeine technische Daten**

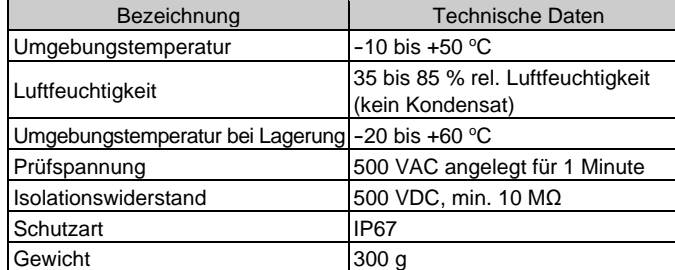

# **2 Technische Daten (Fortsetzung)**

## **2.2 Elektrische Daten**

# **3 Bezeichnung und Funktion der einzelnen Komponenten**

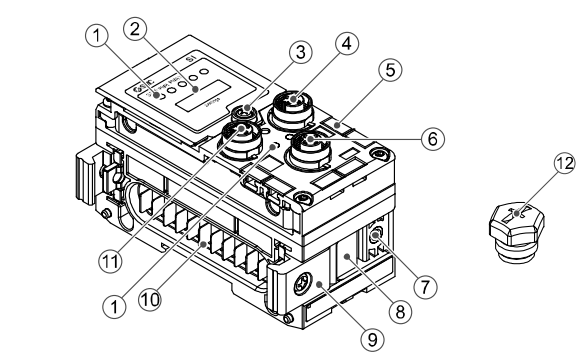

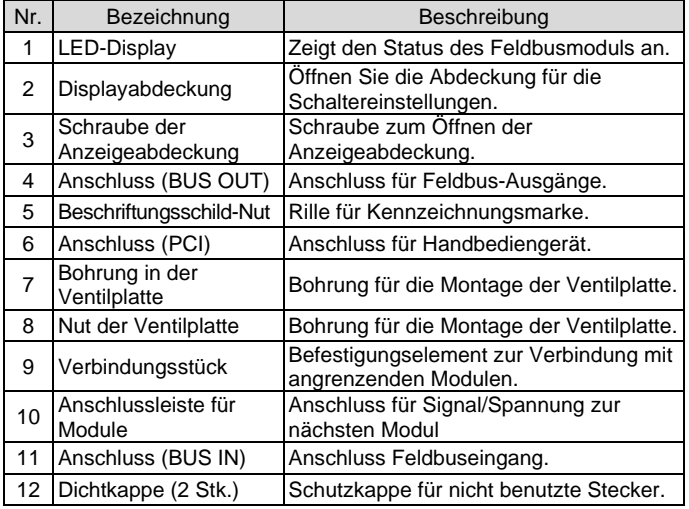

# **4 Aufbau**

# **4.1 Montage der Module**

## **Warnung**

Das Produkt erst installieren, wenn die Sicherheitsvorschriften gelesen und verstanden worden sind.

- (1) Schließen Sie ein I/O-Modul an die Endplatte an. Digitale und analoge Module können in beliebiger Reihenfolge montiert werden. Anzugsdrehmoment der Schraube der Verbindungsklammer: 1,5 bis 1,6 Nm.
- (2) Weitere I/O Module hinzufügen. Es können bis zu 9 I/O Module an eine Mehrfachanschlussplatte angeschlossen werden.
- (3) Schließen Sie das Feldbusmodul an. Schließen Sie weitere I/O Module an das Feldbusmodul an. Die Vorgehensweise ist wie oben beschrieben.
- (4) Befestigen Sie die Ventilplatte (EX600-ZMV#) mit den mitgelieferten Ventilschrauben (M3 x 8) an die Mehrfachanschlussplatte. (Anzugsmoment: 0,6 bis 0,7 Nm).
- (5) Schließen Sie das Feldbusmodul an die Mehrfachanschlussplatte an. Setzen Sie die Ventilplatte in die Befestigungsnut der Ventilplatte ein.

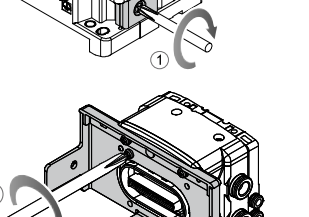

Ventilplatte (EX600-ZMV#)

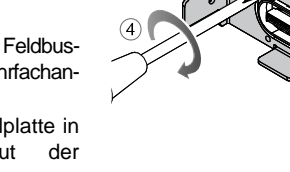

Dann mit den mitgelieferten Ventilplatten-Befestigungsschrauben (M4 x 6) befestigen (Anzugsdrehmoment: 0,7 bis 0,8 Nm).

# **5 Installation**

## • **Direktmontage**

(1) Bei der Montage von min. sechs Modulen muss der mittlere Teil der Baugruppe vor der Montage mit 2 M4x5-Schrauben (Anzugsmoment: 0,7 bis 0,8 Nm) mit einem Zwischen-Verstärkungselement (EX600-ZMB1) versehen werden.

(2) Montieren und befestigen Sie die Endplatte an einem Ende des Moduls und montieren Sie ggf. die Stützklammer mit M4-Schrauben. (Anzugsmoment: 0,7 bis 0,8 Nm). Befestigen Sie die Endplatte an der Ventilseite und beachten Sie dabei die Bedienungsanleitung für den geeigneten Ventiltyp.

## • **DIN-Schienenmontage**

(1) Bei der Montage von min. sechs Modulen muss der mittlere Teil der kompletten Baugruppe mit einer Zwischenversteifung für die DIN-Schienenmontage (EX600-ZMB2) mit 2-M4 x 6 Schrauben versehen werden.

(Anzugsmoment: 0,7 bis 0,8 Nm).

# **5 Installation (Fortsetzung)**

(2) Befestigen Sie die Endplattenhalterung (EX600-ZMA2) mit 2M4 x 14 Schrauben an der Endplatte (Anzugsmoment: 0,7 bis 0,8 Nm). Für die SY-Serie verwenden Sie die Endplattenhalterung (EX600-ZMA3).

- (3) Hängen Sie die Montagenut an der DIN-Schiene ein.
- (4) Drücken Sie den Mehrfachventilblock mit seiner an der DIN-Schiene eingehängten Seite als Drehpunkt, bis der Mehrfachventilblock auf der DIL-Schiene eingerastet ist.
- (5) Befestigen Sie die Mehrfachanschlussplatte durch Anziehen der DIN-Schienen-Befestigungsschrauben (M4 x 20) an der Endplattenhalterung (Anzugsmoment: 0,7 bis 0,8 Nm). Siehe Betriebsanleitung für die verwendbare Ventilserie auf der SMC-Website (URL: [https://www.smcworld.com\)](https://www.smcworld.com/) für die Montagemethode der Mehrfachanschlussplatte.

# **5.1 Kabelanschlüsse**

# • **Kommunikationsanschluss**

Wählen Sie die entsprechenden Kabel aus, die mit den Anschlüssen des Feldbussystems zusammenpassen. Die Pinbelegung des EtherCAT-Anschlusses wird im Folgenden dargestellt.

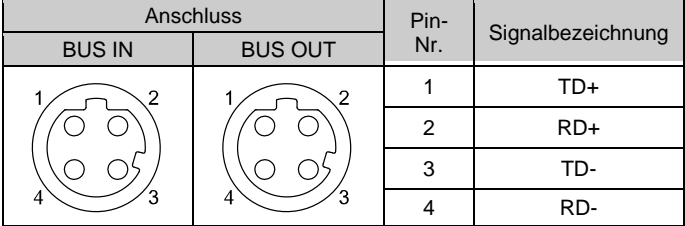

## • **Spannungsversorgungsanschluss**

Das System wird durch eine Spannungsversorgung der EX600-ED#- Endplatte betrieben. Einzelheiten zum Anschluss an die Spannungsversorgung finden Sie in der Betriebsanleitung der Endplatte und in der Betriebsanleitung der Serie.

Das M12-Steckerkabel für Feldbus und Spannungsversorgungsanschlüsse hat zwei Ausführungen: M12-Standard und kompatibel mit SPEEDCON. Sind sowohl Stecker als auch Buchse mit SPEEDCON-Anschlüssen ausgestattet, kann das Kabel durch eine 1/2 Umdrehung eingesteckt und angeschlossen werden. An einen SPEEDCON-Stecker kann ein Standardstecker angeschlossen werden.

# **Warnung**

• Achten Sie darauf, dass alle nicht verwendeten Anschlüsse mit einer Verschlusskappe (EX9-AWTS) versehen sind. Durch die korrekte Verwendung der Dichtungskappe ist das Gehäuse

ÜBERSETZUNG DER ORIGINALBETRIEBSANLEITUNG

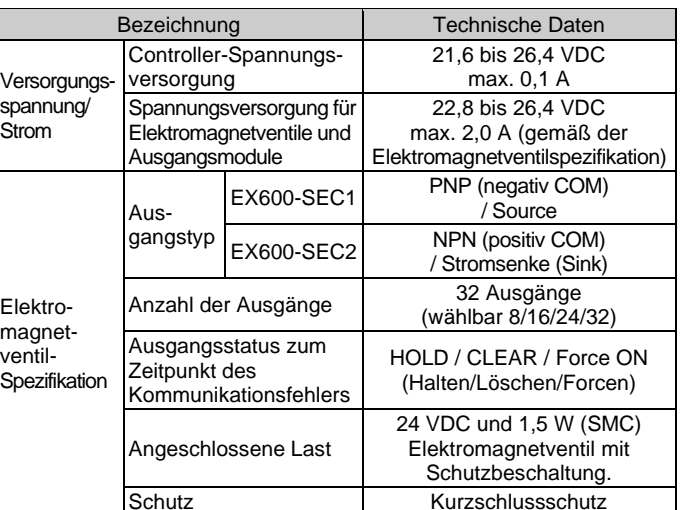

## **2.3 Technische Daten Kommunikation**

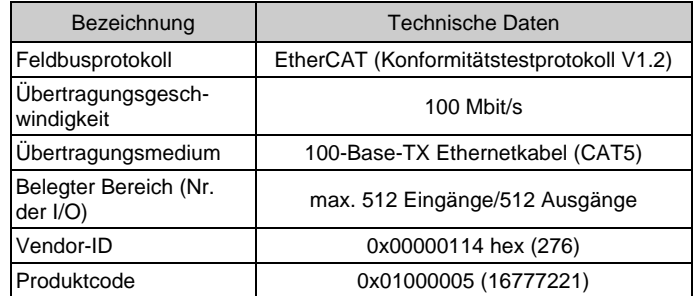

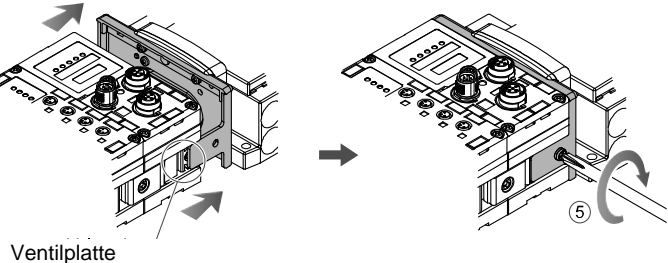

Befestigungsnut

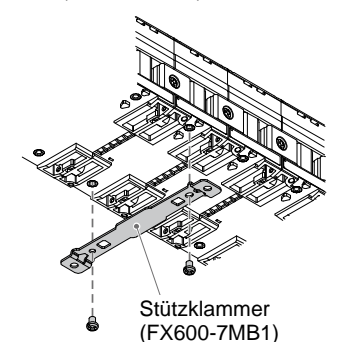

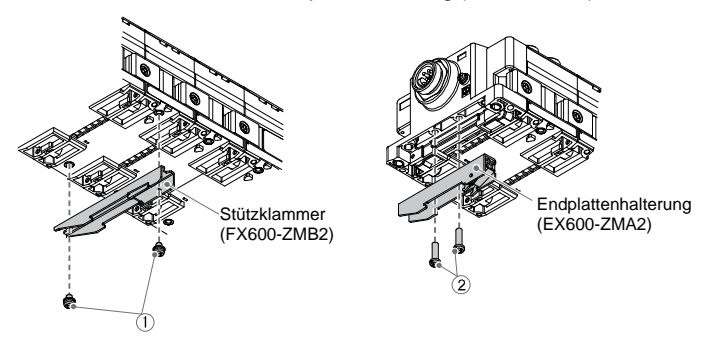

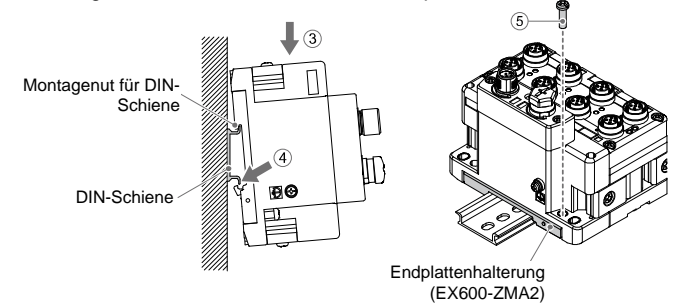

## EX600-TF2Z166DE

## **5 Installation (Fortsetzung)**

## **5.2 Kennzeichnungsmarke**

Signalbezeichnung der Eingangs- oder Ausgangsgeräte und Adresse der Module können auf das Beschriftungsschild geschrieben werden, das an jedem Modul befestigt werden kann.

Bringen Sie eine Kennzeichnungsmarke (EX600-ZT1) in der dafür vorgesehenen Nut an, wie erforderlich.

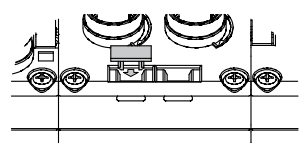

#### **5.3 Umgebung**

## **Warnung**

- Nicht in Umgebungen verwenden, in denen ätzende Gase, Chemikalien, Salzwasser oder Dampf vorhanden sind.
- Nicht an Orten installieren, die stärkeren Vibrationen und Stoßkräften ausgesetzt sind als in den technischen Daten angegeben.
- Nicht an Orten einsetzen, an denen es Strahlungswärme ausgesetzt ist, die zu höheren Temperaturen führen könnte als in den technischen Daten angegeben.

## **6 Einstellung**

#### **6.1 Schaltereinstellung**

- (1) Öffnen Sie die Displayabdeckung
- (2) Spannungsversorgung ausschalten (OFF), bevor Sie die Schalter einstellen.
- (3) Stellen Sie die Schalter mit einem kleinen Flachschlitzschraubendreher ein und beachten Sie dabei die nachstehenden Informationen.
- (4) Nach dem Einstellen der Schalter die Abdeckung schließen und die Schraube anziehen (Anzugsmoment: 0,3 bis 0,4 Nm).

## • **Einstellen des Schalters V\_SEL**

Wählen Sie die Anzahl der Ausgänge (Größe), die das Feldbussystem belegt.

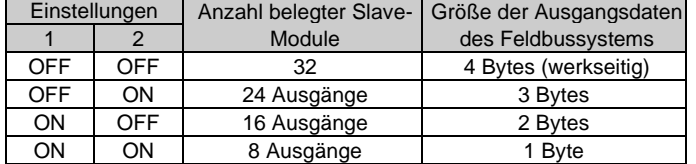

\* Stellen Sie die Anzahl der belegten Ventilausgänge mindestens auf die Anzahl der verwendeten Ventile ein.

#### • **Einstellen des Diagnoseschalters**

Ordnen Sie die Diagnosedaten den Eingangsdaten zu.

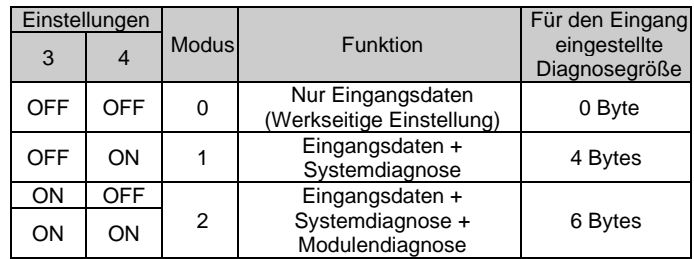

Technische Dokumentation mit ausführlichen Informationen zur Konfiguration finde Sie auf der SMC-Website (URL[: https://www.smcworld.com\)](https://www.smcworld.com/)

# **6 Einstellung (Fortsetzung)**

## • **HOLD/CLEAR-Schaltereinstellung**

Siehe Betriebsanleitung auf de SMC-Website (URL[: https://www.smcworld.com\)](https://www.smcworld.com/) für Außenabmessungen.

Legt den Ausgangsstatus für den Fall fest, dass der Feldbus einen Kommunikationsfehler hat oder sich in einem Leerlaufzustand befindet.

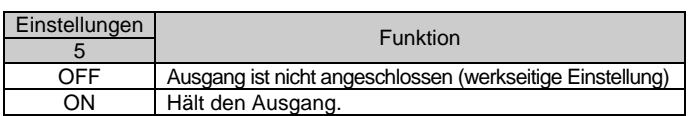

## • **Einstellen des Schalters des Konfigurationsspeichers**

Wenn der Schalter für den Konfigurationsspeicher der Mehrfachanschlussplatte auf ON gestellt und die Spannungsversorgung eingeschaltet wird, vergleicht das System die gespeicherte Konfiguration mit der Konfiguration der Mehrfachanschlussplatte. Bei unterschiedlicher Konfiguration wird ein Diagnosefehler erzeugt.

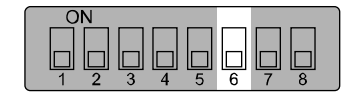

Einstellung

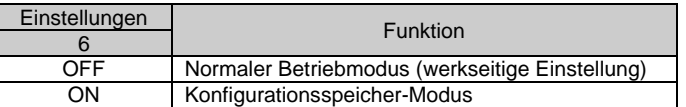

- Ablaufdiagramm des Speicherns der Konfiguration → Wenn die Spannungsversorgung für die Steuerung und den Eingang eingeschaltet ist, während der obige Schalter auf OFF steht.
- Ablaufdiagramm des Vergleichs der Konfiguration → Wenn die Spannungsversorgung für die Steuerung und den Eingang eingeschaltet ist und der obige Schalter auf ON steht.

Siehe [www.smcworld.com](http://www.smcworld.com/) oder [www.smc.eu](http://www.smc.eu/) für Ihren lokalen Händler/ Vertriebspartner.

# **SMC Corporation**

Siehe Betriebsanleitung auf de SMC-Website (URL[: https://www.smcworld.com\)](https://www.smcworld.com/) für weitere Informationen zur Schaltereinstellung.

> [https://www.smcworld.com](https://www.smcworld.com/) (Weltweit[\) https://www.smc.eu](https://www.smc.eu/) (Europa) SMC Corporation, 4-14-1, Sotokanda, Chiyoda-ku, Tokyo 101-0021, Japan Die technischen Daten können ohne vorherige Ankündigung durch den Hersteller geändert werden. © 2021 SMC Corporation Alle Rechte vorbehalten.

#### **6.2 Konfiguration**

• Die Adresse wird bei der Konfiguration automatisch erkannt und dem EtherCAT-Produkt zugewiesen.

Der Benutzer muss keine Adresse einstellen.

- Um das Feldbussystem EX600 mit dem EtherCAT-Master zu konfigurieren, wird eine XML-Gerätebeschreibungsdatei benötigt.
- **XML-Datei**

Die XML-Datei wird für die Konfiguration der Serie EX600 benötigt. Die IODD-Datei kann von der SMC-Website heruntergeladen werden (URL: [https://www.smcworld.com\)](https://www.smcworld.com/). Produktdokument → Betriebsanleitung

# **7 Bestellschlüssel**

Siehe Betriebsanleitung auf de SMC-Website (URL[: https://www.smcworld.com\)](https://www.smcworld.com/) für Informationen zur Bestellung.

## **8 Außenabmessungen (mm)**

## **9 LED-Anzeige**

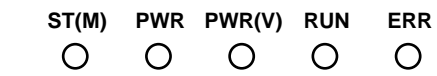

# **9 LED-Anzeige (Fortsetzung)**

## **9.1 LED-Blinkmuster**

# **10 Wartung**

## **10.1 Allgemeine Wartung**

- **Achtung**
- Die Nichtbeachtung dieser Anweisungen kann Fehlfunktionen des Produkts und Schäden am Gerät oder an der Anlage verursachen.
- Druckluft kann bei nicht sachgerechtem Umgang gefährlich sein.
- Wartungsarbeiten an Druckluftsystemen dürfen nur von entsprechend ausgebildetem Personal vorgenommen werden.
- Vor der Durchführung von Wartungsarbeiten muss unbedingt die Spannungsversorgung abgeschaltet und der Versorgungsdruck unterbrochen werden. Stellen Sie sicher, dass die Druckluft in die Atmosphäre entlüftet wird.
- Nach der Installation und Wartung die Ausrüstung an den Betriebsdruck und die Spannungsversorgung anschließen und die entsprechenden Funktions- und Leckagetests durchführen, um sicherzustellen, dass die Anlage korrekt installiert ist.
- Wenn elektrische Anschlüsse im Zuge von Wartungsarbeiten beeinträchtigt werden, sicherstellen, dass diese korrekt wieder angeschlossen werden und dass unter Einhaltung der nationalen Vorschriften die entsprechenden Sicherheitsprüfungen durchgeführt werden.
- Nehmen Sie keine Änderungen am Produkt vor. • Zerlegen Sie das Produkt nicht, es sei denn, dies ist aufgrund von
- Installations- oder Wartungsanweisungen erforderlich.
- Den Betrieb einstellen, wenn das Produkt nicht korrekt funktioniert.

# **11 Nutzungsbeschränkungen**

**11.1 Gewährleistung und Haftungsausschluss/Einhaltung von Vorschriften**

Siehe Vorsichtsmaßnahmen zur Handhabung von SMC-Produkten.

## **12 Entsorgung des Produktes**

Dieses Produkt darf nicht als gewöhnlicher Abfall entsorgt werden. Überprüfen Sie die örtlichen Vorschriften und Richtlinien zur korrekten Entsorgung dieses Produkts, um die Auswirkungen auf die menschliche Gesundheit und die Umwelt zu reduzieren.

# **13 Kontakt**

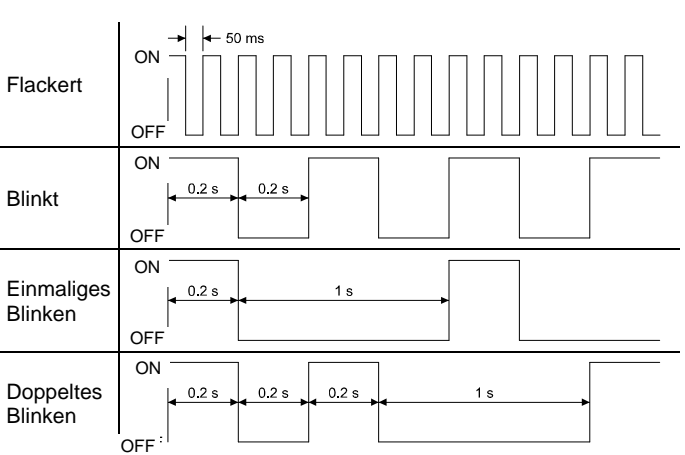

Vorlage DKP50047-F-085M

• Status des Feldbusmoduls

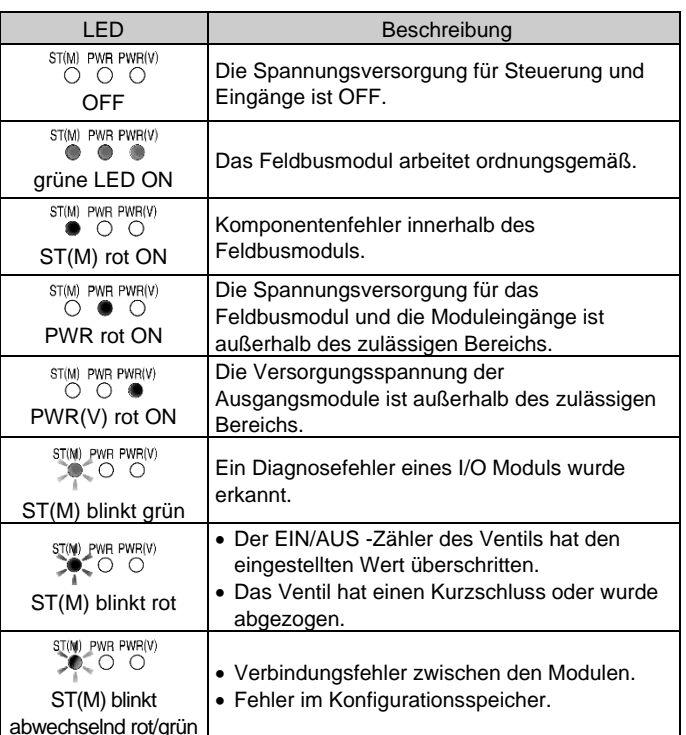

• Kommunikationsstatus

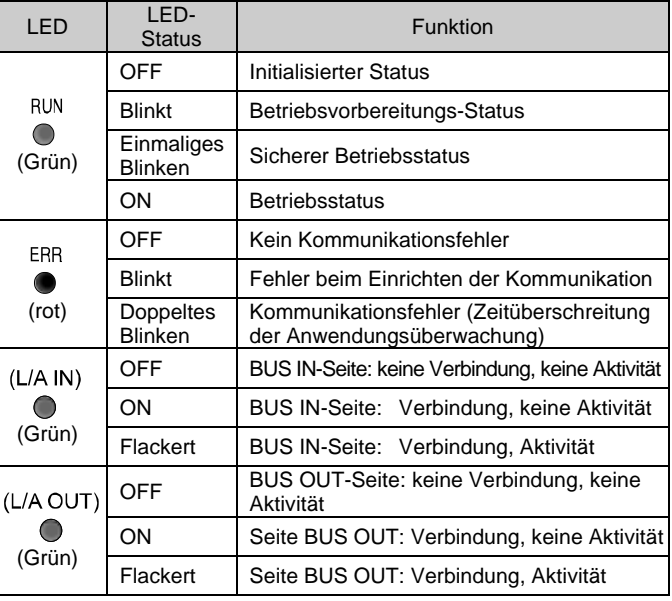

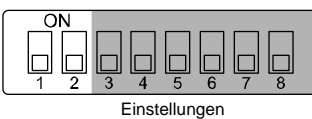

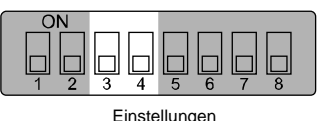

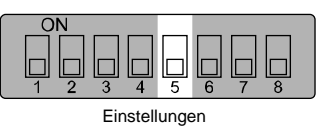

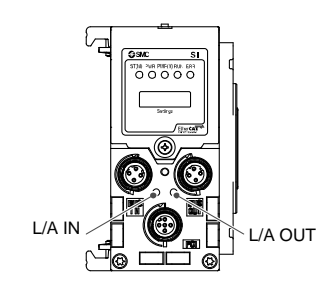